## Braindump2go 74-[409 Exam Dumps New Version Provided](http://www.mcitpdump.com/?p=1464) For Free Download Today! (91-100)

 Do you want to pass Microsoft 74-409 Exam ? If you answered YES, then look no further. Braindump2go offers you the best 74-409 exam questions which cover all core test topics and certification requirements. All REAL questions and answers from Microsoft Exam Center will help you be a 74-409 certified! Vendor: MicrosoftExam Code: 74-409Exam Name: Server Virtualization with Windows Server Hyper-V and System CenterKeywords: Microsoft 74-409 Exam Dumps,74-409 Practice Tests,74-409 Practice Exams,74-409 Exam Questions,74-409 PDF,74-409 VCE,74-409 Training Guide,74-409 Study Material, 74-409 Book  $\alpha$ 

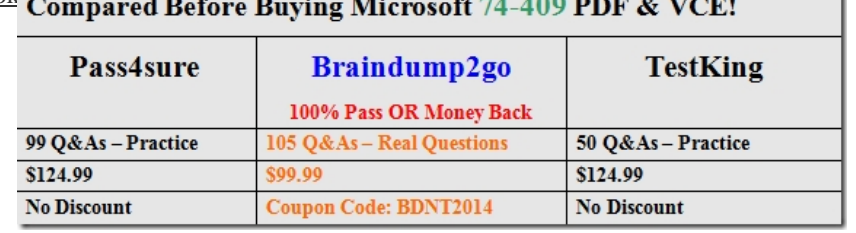

 QUESTION 91Drag and Drop Question You administer a Windows Server 2012 R2 server that has the Hyper-V role installed. You have the following virtual machines (VMs):

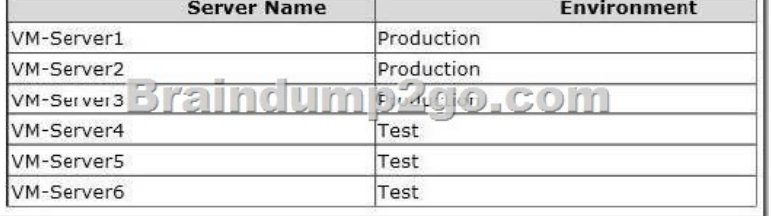

You also have the following two switches:

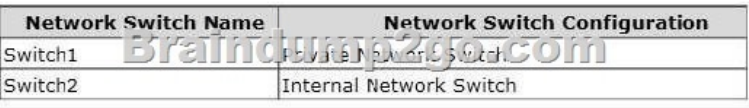

VM-Server1 has network connectivity to VM-Server2 and VM-Server3, as well as the host server, VM- Server4 has network connectivity to VM-Server5, but NOT to the host server.You need to configure VM-Server6 to ensure that VM-Server6 has network connectivity only to the other test VMs.Which three actions should you perform in sequence? To answer, move the appropriate actions from the list of actions to the answer area and arrange them in the correct order,

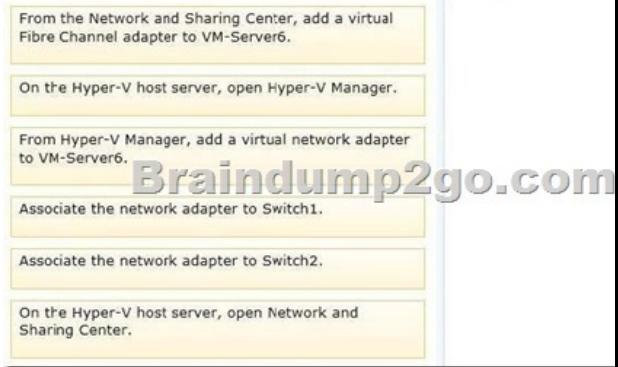

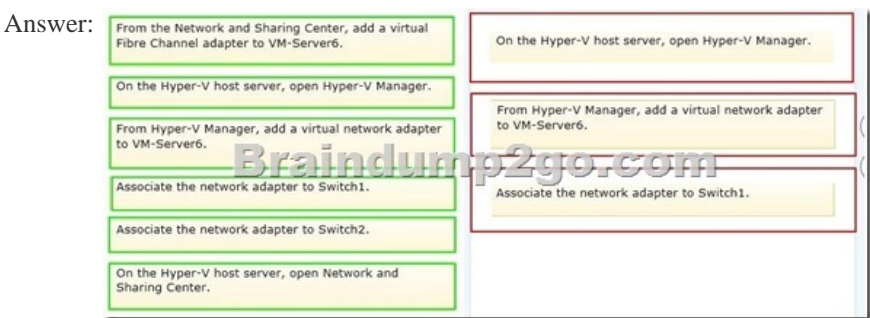

Explanation:There are three ty[pes of virtual switches available ¬ External, Internal and Private.\\*](http://www.mcitpdump.com/?p=1464) Private only allows communications between the virtual machines. It does not allow any communication of the VMs with the host operating system.\* External allows you to connect your VMs to each other and to the physical host machine. It requires a physical adapter on the host machine that will be used to communicate with the physical network that the host is connected to.\* Internal allows communications between the VMs and the host operating system. It does not require a physical adapter on the host machine and will not allow communication with any actual physical network. QUESTION 92A company has Windows Server 2012 R2 servers that have the Hyper-V role installed. The guest virtual machines are configured as follows:You need to configure the environment to support the

creation of failover clusters.What should you do?

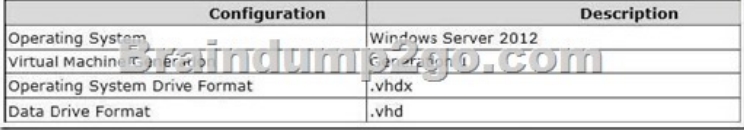

 A. Convert the data drives to use the VHDX file format.B. Convert the operating system drive to use the virtual hard disk (VHD) file format.C. Convert the virtual machines to Generation 2 virtual machines.D. Upgrade the operating system to Windows Server 2012 R2. Answer: AExplanation: Shared virtual hard disk functionality in guest failover clusters exclusively uses the .vhdx file format. Although the shared virtual hard disk must use the .vhdx file format for the data drive, the operating system disk for a virtual machine can use either the .vhd or the .vhdx file format.Generation 1 and Generation 2 virtual machines are supported in a guest failover cluster using a shared virtual hard disk.http://technet.microsoft.com/en-us/library/dn281956.aspx http://www.petri.co.il/create-guest-clusters-windows-server-2012-hyper-v.htm QUESTION 93An organization has private and public cloud resources. The organization has Windows Server 2012 R2 servers that have the Hyper-V roll installed. You have one four-node cluster of Hyper-V host servers. You use System Center 2012 R2.The virtual machines that run on the cluster must remain online when you install updates on the Hyper-V host servers.You n[eed to install updates on the Hyper-V host servers.What sh](http://technet.microsoft.com/en-us/library/dn281956.aspx)ould [you do? A. Configure Windows Server Update Services \(WSUS\) to provide u](http://www.petri.co.il/create-guest-clusters-windows-server-2012-hyper-v.htm)pdates to the virtual machines hosted on the cluster. B. Add all the servers to a collection in System Center 2012 R2 Configuration Manager.Deploy updates to the collection.C. Create orchestrated updates of Hyper-V host clusters by using System Center 2012 R2 Virtual Machine Manager (VMM).D. Configure Windows Update on the Hyper-V host servers to download updates from Microsoft Update. Answer: CExplanation: http://technet.microsoft.com/en-us/library/gg675084.aspxhttp://technet.microsoft.com/en-us/library/gg675088.aspxVMM rolls through the host cluster, remediating one cluster node at a time. If a cluster node is compliant, VMM bypasses that node. QUESTION 94You are the virtualization administrator for an organization. The organization uses all components of System Center [2012 R2 in the production environment. A power supply](http://technet.microsoft.com/en-us/library/gg675084.aspx) [in a Hyper-v host server fails. The host server continues to](http://technet.microsoft.com/en-us/library/gg675088.aspx) run and host virtual machines in this degraded state.You have the following requirements:- Move virtual machines from host servers that are running in a degraded state to another host server. - Prevent placement of new virtual machines on degraded host servers. You need to configure the environment.Which System Center feature should you implement? A. Dynamic OptimizationB. Performance and Resource Optimization (PRO)C. Shared VHDX filesD. Placement Rules Answer: BExplanation: http://technet.microsoft.com/en-us/gg552992.aspxWhat is Performance and Resource Optimization (PRO)?PRO helps ensure that virtual machine hosts and virtual machines are operating in the most efficient possible manner. PRO generates recommendations for remedial actions based on alerts that Operations Manager generates. You can configure PRO to implement the preconfigured corrective actions automatically. QUESTION 95You administer an environment that contains a Windows Server 2012 R2 server [that has the Hyper-V role installed and a server tha](http://technet.microsoft.com/en-us/gg552992.aspx)t has System Center 2012 R2 Virtual Machine Manager (VMM). You plan to deploy two virtual machines (VMs).You have the following requirements:- You must minimize the likelihood that the VMs will be offline at the same time. - You must minimize the likelihood that the VMs will res de on the same Hyper-V host server in the Hyper-V cluster.You need to configure the two VMs. What should you do? A. Configure the two VMs to include a value for the preferred owners setting.B. Configure only one VM as highly available.C. Configure the VMs to reside on different storage area networks (SANs).D. Configure the VMs to use a custom property that contains the same value. Then, configure the VMs as members of the same availability set. Answer: DExplanation:Configure only one VM as highly available. That will not minimize the change of both VM's are on the same host. It only ensures that the VM is on a host cluster.Answer D is the correct one.With System Center 2012 Service Pack 1 (SP1) or System Center 2012 R2, if you deploy virtual machines on a host cluster, you can use Virtual Machine Manager (VMM) to configure availability sets for the virtual machines. When you place virtual machines in an availability set, VMM will attempt to keep those virtual machines on separate hosts and avoid placing them together on the same host whenever possible. This helps to improve continuity of service.http://technet.microsoft.com/en-us/library/jj628165.aspx QUESTION 96A

company has a Windows Serv[er 2012 R2 Hyper-V host server named NYC-HOST1 that hosts a](http://www.mcitpdump.com/?p=1464) virtual machine (VM) named NYC-VM1. A critical security update must be applied immediately to NYC-VM1. There is no time to test the update before deployment. You must minimize the amount of time needed to restore the VM.You need to capture the state of NYC-VM1 before you install the critical security update.What should you do? A. From Hyper-V Manager, select NYC-VM1, and then create a checkpoint.B. Run the Windows PowerShell command Save-VM NYC-VM1.C. Run the Windows PowerShell command Get-VMSnapshot NYC-VM1.D. Run the Windows PowerShell command Export-VMSnapshot NYC-VM1. Answer: A Explanation:A checkpoint is the Windows Server 2012 R2 Hyper-V name for a snapshot.A snapshot will save the state of the VM. http://technet.microsoft.com/en-us/library/cc956044.aspx

## http://www.interweb.org.uk/2011/03/21/understanding-hyper-v-virtual-machinesnapshotscheckpoints/

http://technet.microsoft.com/en-us/library/dd560637(v=ws.10).aspxhttp://technet.microsoft.com/en-us/library/hh848539.aspx QUESTION 97An organization has a private cloud infrastructure. The organization uses Windows Server 2012 R2 servers that have [the Hyper-V role installed. The organization uses ail components of System Center 2012 R2.You use V](http://www.interweb.org.uk/2011/03/21/understanding-hyper-v-virtual-machinesnapshotscheckpoints/)irtual Machine Manager to [configure four clouds and self-service groups. In addition, you confi](http://technet.microsoft.com/en-us/library/dd560637(v=ws.10).aspx)[gure price sheets for chargeback reporting in Service Man](http://technet.microsoft.com/en-us/library/hh848539.aspx)ager. You must implement chargeback for private cloud customers.You need to ensure that chargeback reports in Service Manager will return data.Which three actions should you perform? Each correct answer presents part of the solution. A. In Service Manager, configure the Virtual Machine Manager Connector.B. Configure integration between Virtual Machine Manager and Operations Manager.C. Import a list of Hyper-V host servers into Service Manager by using the Import Instances from the CSV File tool.D. In Service Manager, configure the Operations Manager configuration item connector.E. In Service Manager, configure the Configuration Manager Connector.F. In Service Manager, configure the Orchestrator connector. Answer: ABDExplanation: Service Manager must have a connection to both VMM and SCOM. In addition SCOM must be configured to pull information from VMM. You do not need to manually import information ? that is the entire point of the Connectors.

http://blogs.technet.com/b/privatecloud/archive/2013/02/19/chargeback-with-system-center-2012-sp1-tutorial.aspxIn more detail, check the following from the above URL?Service Manager:Service Manager is the central component for holding information about Private Clouds. This is done in the CMDB which is a key component of Service Manager.In order to feed and keep information in the CMDB up to date, Service Manager uses connectors to the other System Center components and Active Directory.Operations [Manager holds information about the private clouds and which VM that are part of which Private clouds, as shown](http://blogs.technet.com/b/privatecloud/archive/2013/02/19/chargeback-with-system-center-2012-sp1-tutorial.aspx) above. By connecting Service Manager and Operations Manager via a connector we can now import this information into Service Manager CMDB.Service Manager also has a connector to Virtual Machine Manager. This connector will however not import VMs, Private Clouds and hosts, but objects that are not monitored by Operations Manager. Eg. VM Templates, Host Profiles, Logical Networks and similar object types.Once the needed information is in the CMDB, we can now start to define our price sheets in Service Manager. QUESTION 98A company has Hyper-V host servers and virtual machines (VMs). All host servers and VMs run Windows Server 2012 R2. You need to ensure that new VMs can boot from a SCSI virtual hard disk. What should you create? A. virtual disks that use the virtual hard disk (VHD) formatB. virtual disks that use the VHDX formatC. Generation 1 VMsD. Generation 2 VMs Answer: DExplanation:http://technet.microsoft.com/en-us/library/dn282285.aspx QUESTION 99Your network contains an active directory domain named Contoso.com. The domain contains a server named Server1 that runs Windows server 2012 and has the Hyper-V server role installed. You have a virtual machine named VM1. VM1 has a snapshot. You need to modify the Snapshot File Location of VM1. What should you do First? A. Copy the snapshot fileB. Pause VM1C. Shut down VM1D. Delete the snapshot Answer: DExplanatio[n:How are snapshots stored?Snapshot data files are stored](http://technet.microsoft.com/en-us/library/dn282285.aspx) as .avhd files. Taking multiple snapshots can quickly consume storage space. In the first release version of Hyper-V (KB950050) and in Hyper-V in Windows Server 2008 Service Pack 2, snapshot, snapshot data files usually are located in the same folder as the virtual machine by default. In Hyper-V in Windows Server 2008 R2, the files usually are located in the same folder as the virtual hard disk. The following exceptions affect the location of the snapshot data files: If the virtual machine was imported with snapshots, they are stored in their own folder. If the virtual machine has no snapshots and you configure the virtual machine snapshot setting, all snapshots you takeafterwards will be stored in the folder you specify.CautionDo not delete .avhd files directly from the storage location. Instead, use Hyper-V Manager to select the virtual machine, and then delete the snapshots from the snapshot tree. Do not expand a virtual hard disk when it is used in a virtual machine that has snapshots. Doing so will make the snapshots unusable. QUESTION 100Hotspot Question You administer two Windows 2012 R2 servers named SERVER1 and SERVER2. Both servers have the Hyper-V role installed. SERVER1 has network adapters that have Remote Direct Memory Access (RDMA) enabled. You plan to implement live migration in the environment. You have the following requirements: - Use remote management tools to manage the live migration tasks. - Optimize network performance during live migration. You need to configure live migration settings on each host server. In the Live

Migrations section of the Hype[r-V Settings window, which two options should you select? To an](http://www.mcitpdump.com/?p=1464)swer, select the appropriate option buttons in the dialog box in the answer area. Advanced Features

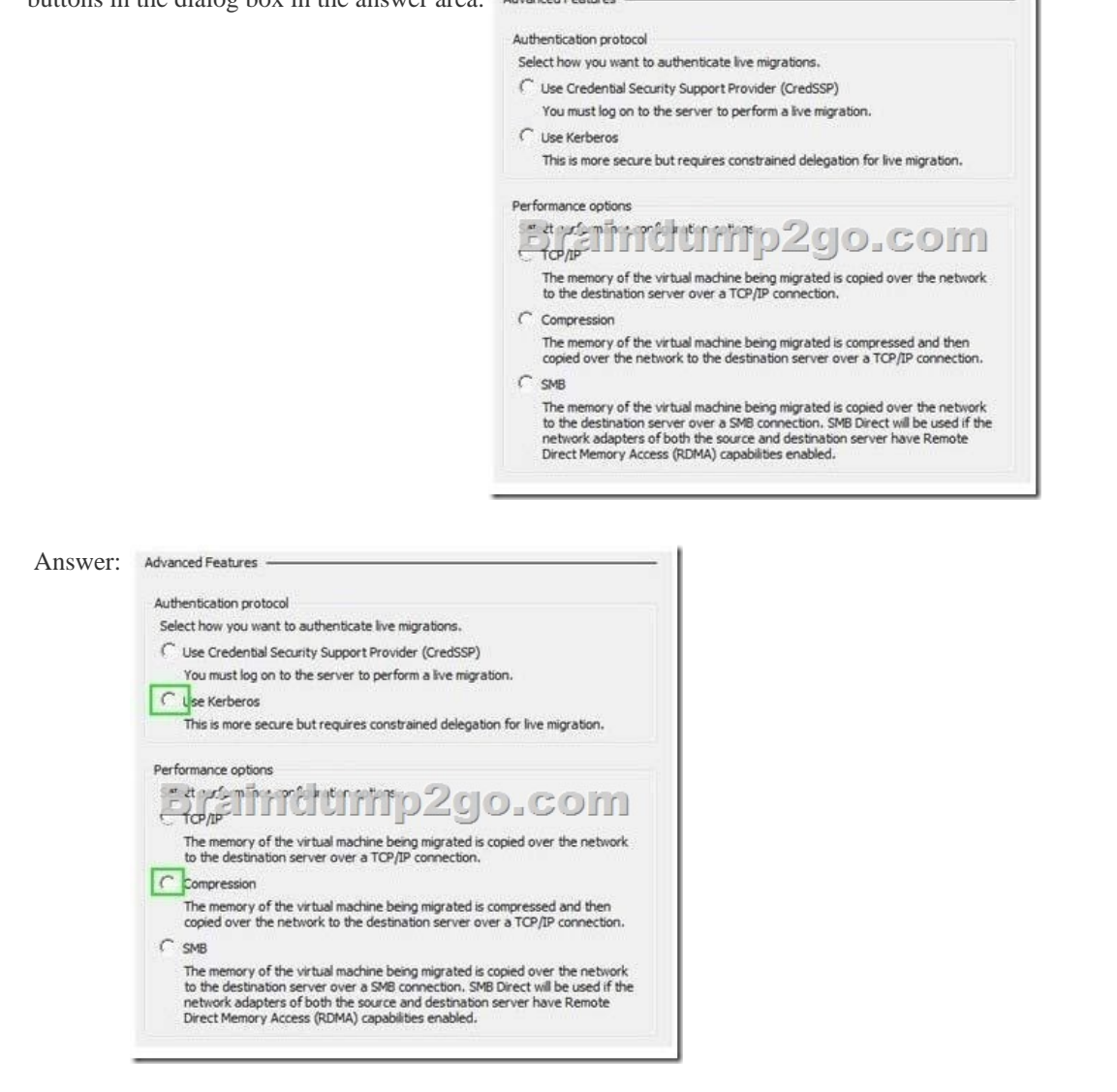

 2015 Latest Released Microsoft 74-409 Exam Dumps Free Download From Braindump2go Now! All Questions and Answers are chcked again by Braindump2go Experts Team, 100% Real Questions and Correct Answers Guaranteed! Full Money Back Guarantee Show our Confidence in helping you have a 100% Success of Exam 74-409! Just have a try!

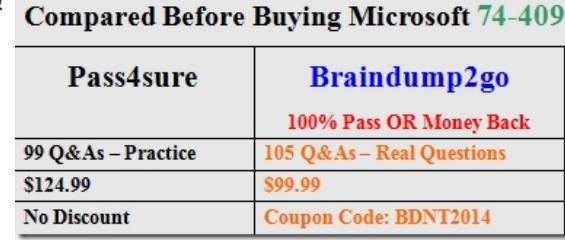

http://www.braindump2go.com/74-409.html